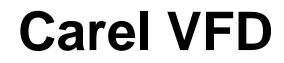

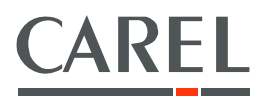

# Inverter NXL

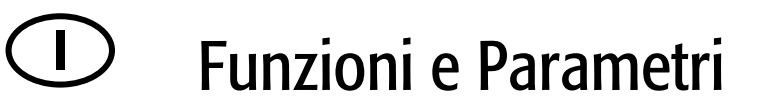

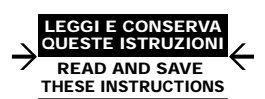

Integrated Control Solutions & Energy Savings

# **INDICE**

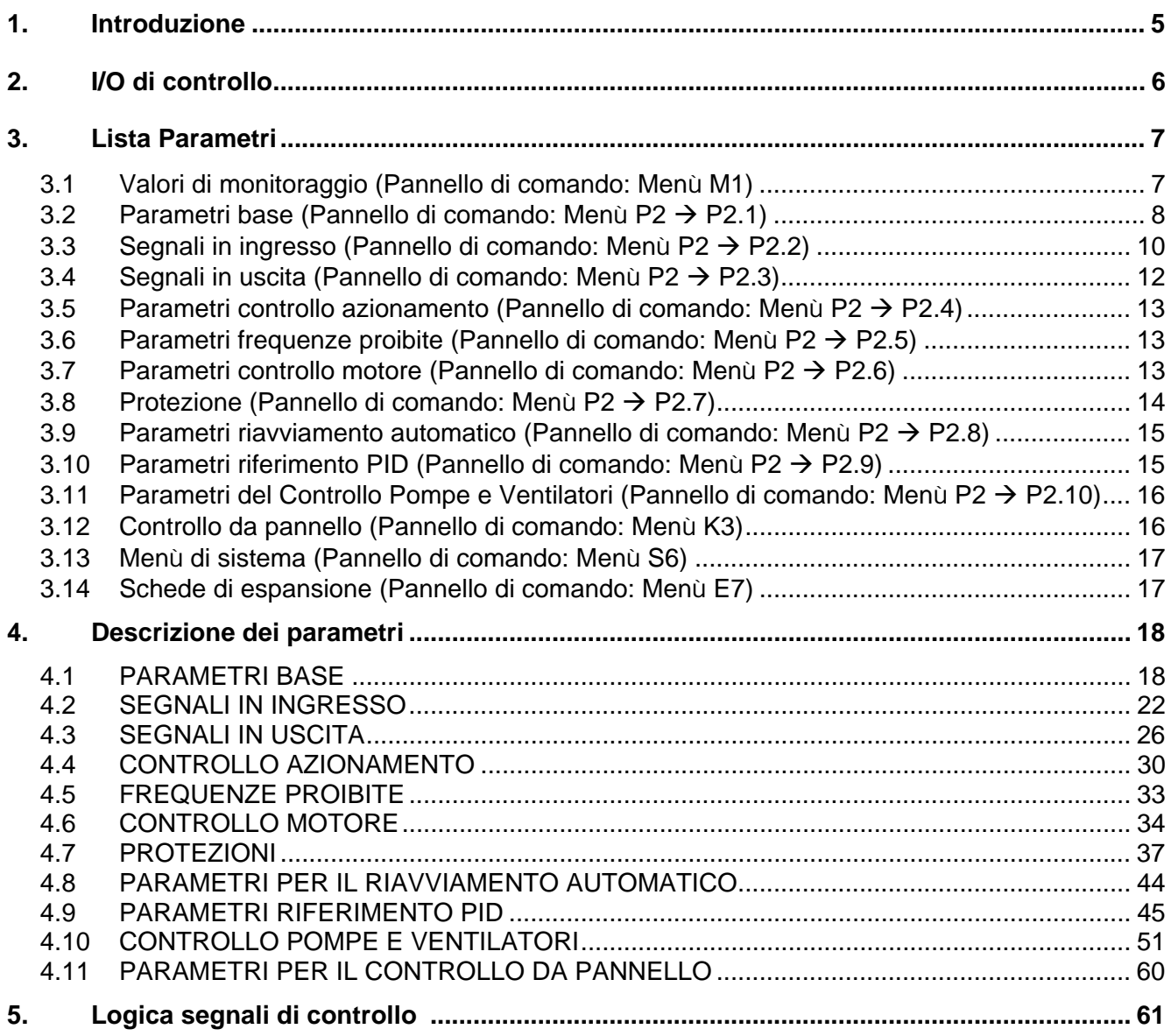

# **1. INTRODUZIONE**

L'inverter VFD - NXL Carel utilizza il riferimento di frequenza diretto dall'ingresso analogico 1 come default. Tuttavia, si può utilizzare un regolatore PID, ad esempio, nelle applicazioni per pompe e ventilatori, in quanto offre una misurazione interna versatile e funzioni di regolazione. Ciò rende superfluo l'impiego di dispositivi esterni.

Il riferimento di frequenza diretto può essere utilizzato per il controllo senza il regolatore PID e può essere selezionato dagli ingressi analogici, dal bus di campo, dal pannello, dalle velocità preimpostate o dal motopotenziometro.

Il riferimento del regolatore PID può essere selezionato dagli ingressi analogici, dal bus di campo, dal riferimento pannello PID 1 oppure abilitando il riferimento pannello PID 2 attraverso l'ingresso digitale. Il valore misurato del regolatore PID può essere selezionato dagli ingressi analogici, dal bus di campo o dai valori misurati del motore. Il regolatore PID può essere altresì utilizzato quando l'inverter è controllato mediante il bus di campo o il pannello di comando.

- Gli ingressi digitali DIN2, DIN3, (DIN4) e gli ingressi digitali opzionali DIE1, DIE2, DIE3 possono essere programmati liberamente.
- Le uscite analogiche, digitali e relè di serie e opzionali sono tutte programmabili.
- L'ingresso analogico 1 può essere programmato quale ingresso corrente, ingresso tensione o **ingresso digitale DIN4.**

#### **NOTA! Se l'ingresso analogico 1 è stato programmato come DIN4 con il parametro 2.2.6 (Escursione Segnale AI1), verificare che le selezioni dei ponticelli siano corrette.**

Funzioni aggiuntive:

- il regolatore PID può essere altresì utilizzato dalle postazioni di controllo I/O, pannello e bus di campo
- Funzione "Sleep" (Stand-by)
- Funzione di supervisione del valore misurato: completamente programmabile, disattivata, allarme, guasto
- Logica programmabile per i segnali di Marcia/Arresto e Inversione
- Scalatura di riferimento
- 2 velocità preimpostate
- Selezione escursione ingressi analogici, scalatura, inversione e filtraggio segnale
- Supervisione del limite di frequenza
- Funzioni programmabili di Marcia e Arresto
- Frenatura in CC all'avvio e all'arresto
- Area di frequenza proibita
- Curva V/f e ottimizzazione V/f programmabili
- Frequenza di commutazione regolabile
- Funzione di riavviamento dopo un guasto
- Protezioni e supervisioni (tutte completamente programmabili, disattivate, allarme, guasto):
- Guasto ingresso anello di corrente
- Guasto esterno
- Fase di uscita
- Sottotensione
- Guasto di terra
- Protezione termica, da stallo e da sottocarico del motore
- **Termistore**
- Comunicazione bus di campo
- Scheda opzionale

# **2. I/O DI CONTROLLO**

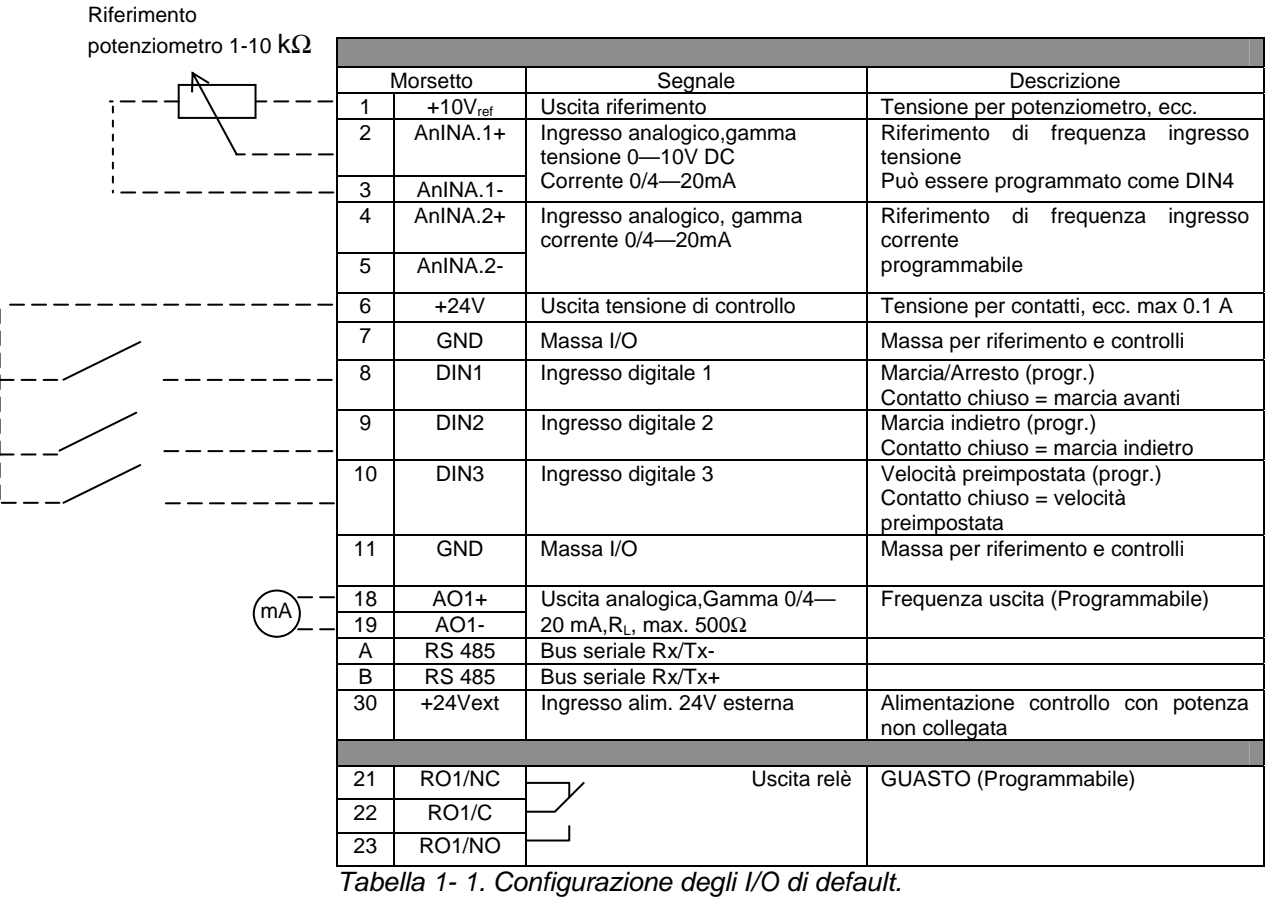

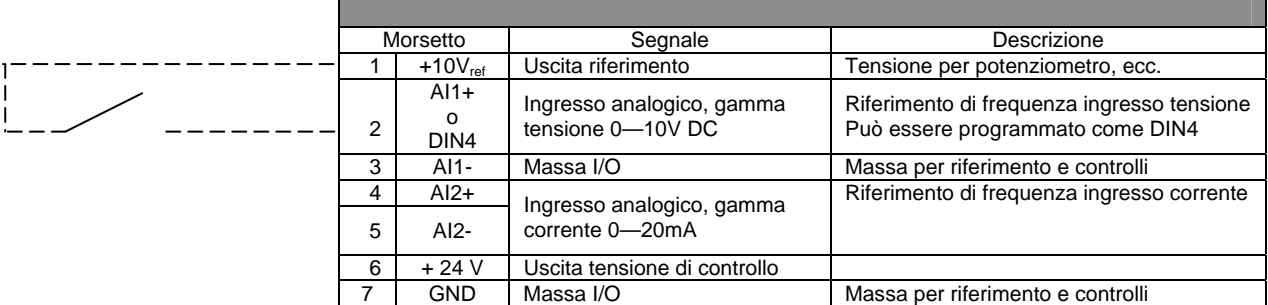

*Tabella 1- 2. Programmazione dell'AI1 come DIN4* 

# **3. LISTA PARAMETRI**

Le pagine che seguono riportano gli elenchi dei parametri nell'ambito dei rispettivi gruppi parametri.

#### **Legenda colonne:**

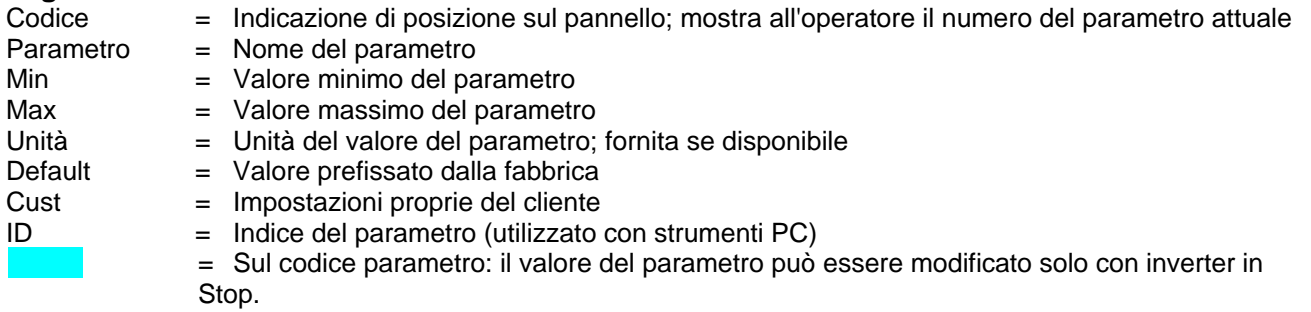

## **3.1 Valori di monitoraggio (Pannello di comando: Menù M1)**

I valori di monitoraggio rappresentano i valori effettivi dei parametri e dei segnali nonché degli stati e delle misurazioni. I valori di monitoraggio non si possono modificare.

Si veda il Manuale d'uso Carel VFD-NXL, Capitolo 7.4.1 per ulteriori informazioni.

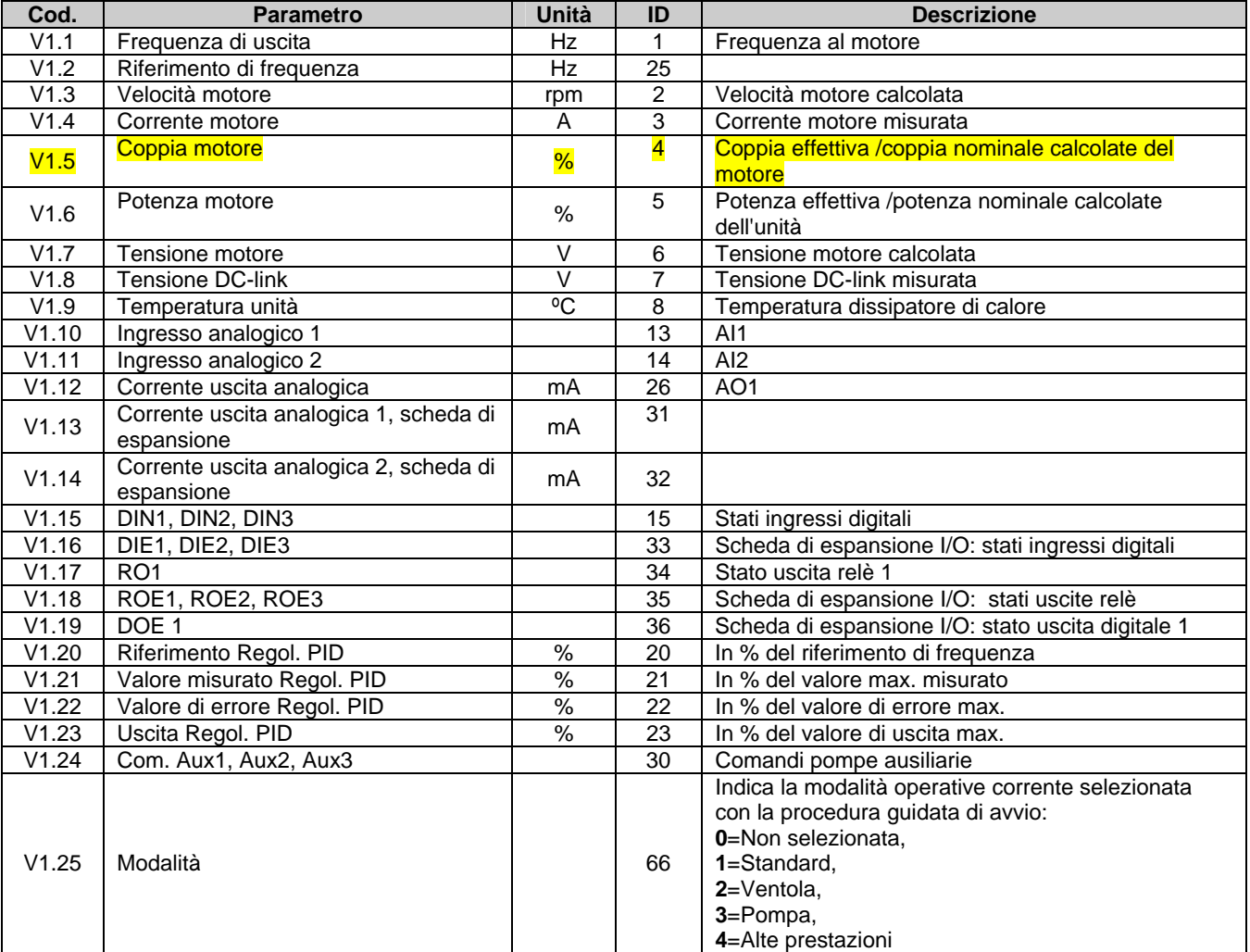

*Tabella 1- 3. Valori di monitoraggio* 

# **3.2 Parametri base (Pannello di comando: Menù P2 P2.1)**

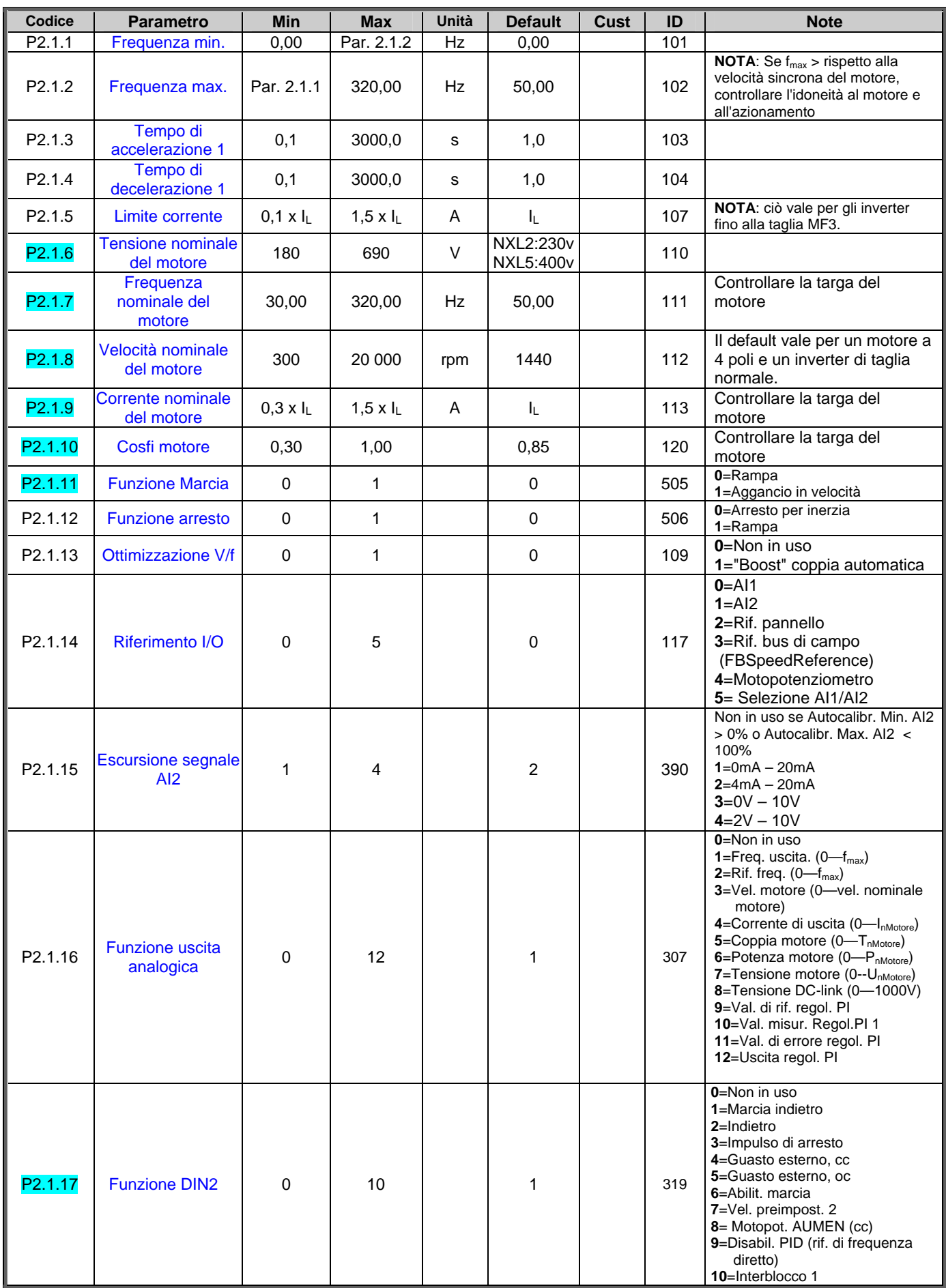

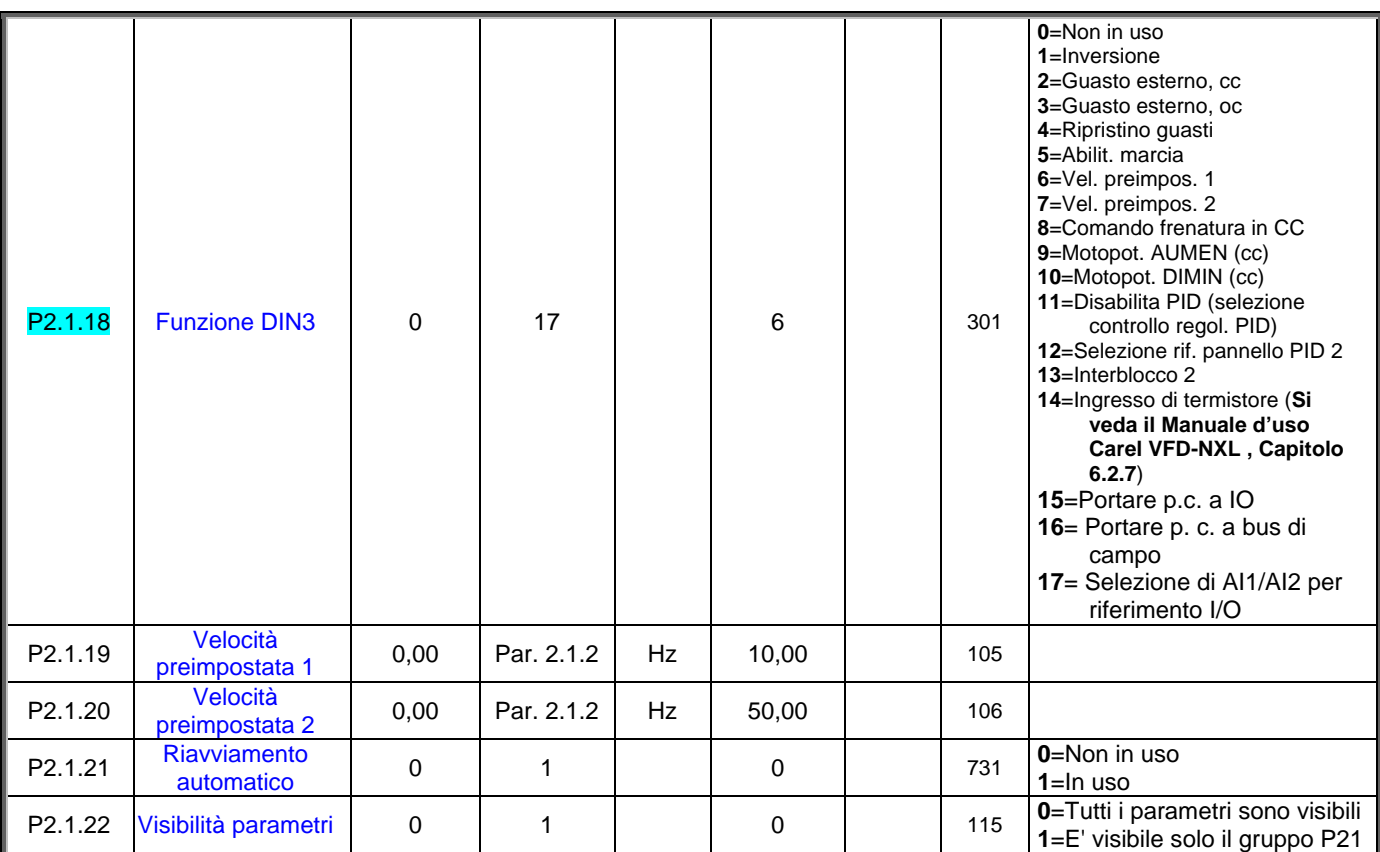

*Tabella 1- 4. Parametri base P2.1* 

# **3.3 Segnali in ingresso (Pannello di comando: Menù P2 P2.2)**

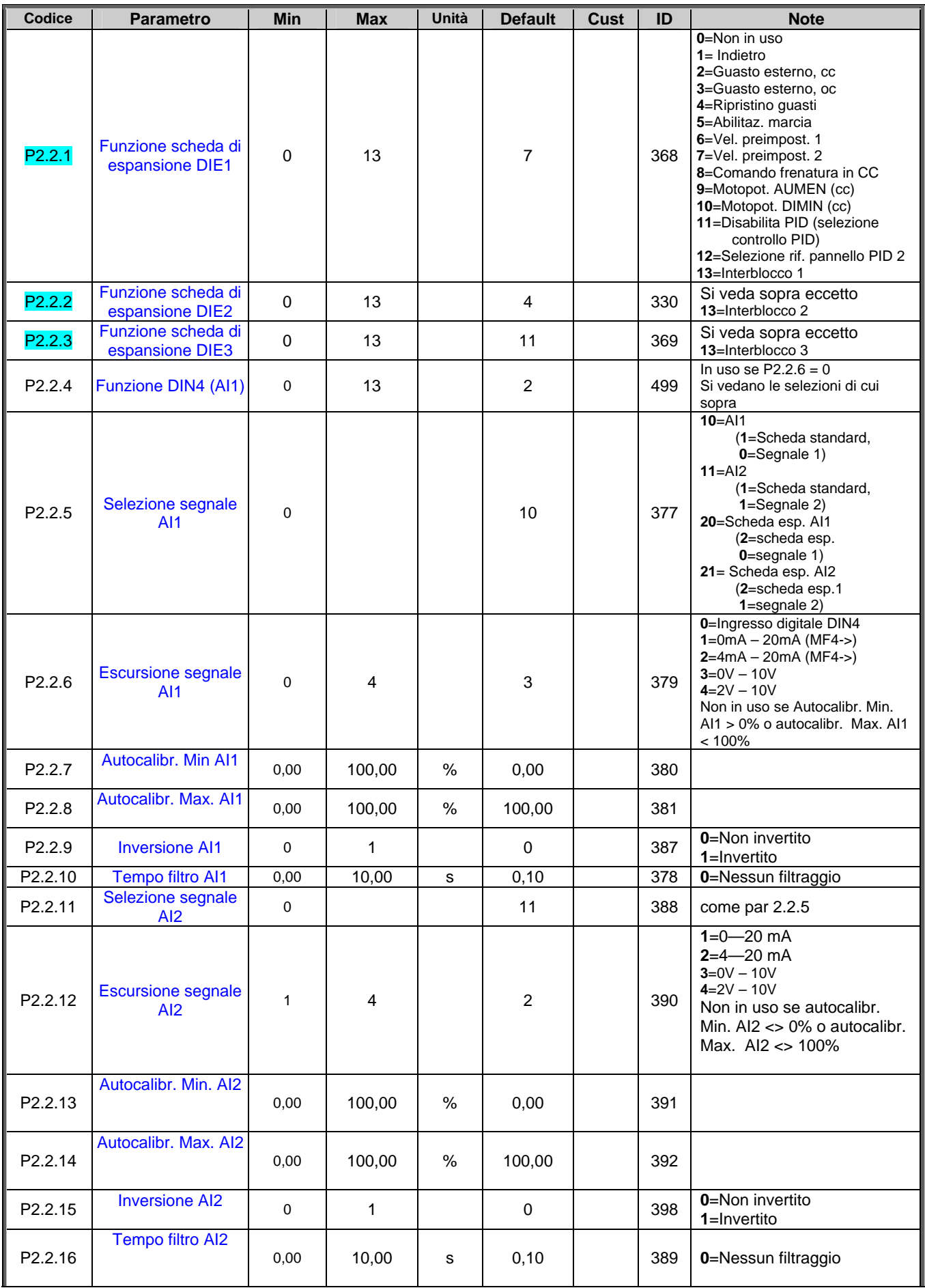

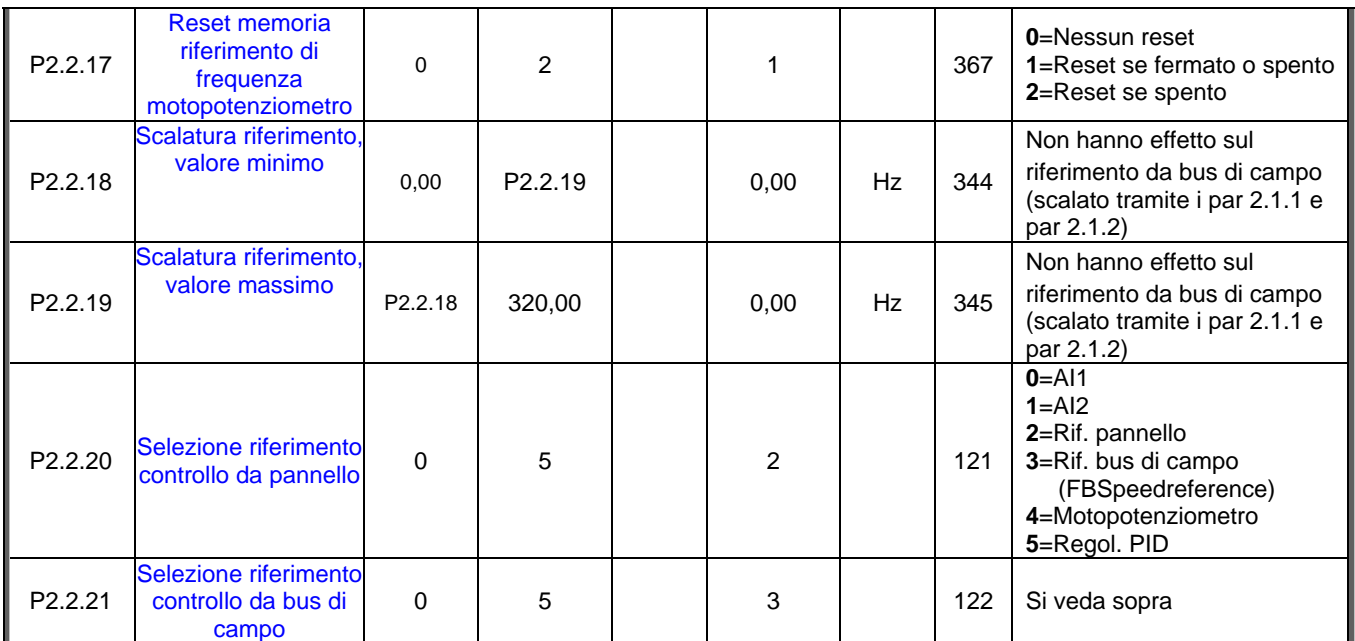

*Tabella 1- 5. Segnali in ingresso, P2.2* 

cc=contatto chiuso oc=contatto aperto

# **3.4 Segnali in uscita (Pannello di comando: Menù P2 P2.3)**

![](_page_11_Picture_268.jpeg)

*Tabella 1- 6. Segnali in uscita, P2.3* 

![](_page_12_Picture_346.jpeg)

# **3.5 Parametri controllo azionamento (Pannello di comando: Menù P2 P2.4)**

*Tabella 1- 7. Parametri controllo azionamento, P2.4* 

# **3.6 Parametri frequenze proibite (Pannello di comando: Menù P2 P2.5)**

![](_page_12_Picture_347.jpeg)

*Tabella 1- 8. Parametri frequenze proibite, P2.5* 

# **3.7 Parametri controllo motore (Pannello di comando: Menù P2 P2.6)**

![](_page_12_Picture_348.jpeg)

*Tabella 1- 9. Parametri controllo motore, P2.6* 

# **3.8 Protezione (Pannello di comando: Menù P2 P2.7)**

![](_page_13_Picture_280.jpeg)

*Tabella 1- 10. Protezioni, P2.7* 

# **3.9 Parametri riavviamento automatico (Pannello di comando: Menù P2 P2.8)**

![](_page_14_Picture_278.jpeg)

*Tabella 1- 11. Parametri riavviamento automatico, P2.8* 

# **3.10 Parametri riferimento PID (Pannello di comando: Menù P2 P2.9)**

![](_page_14_Picture_279.jpeg)

*Tabella 1- 12. Parametri riferimento PID, P2.9* 

# **3.11 Parametri del Controllo Pompe e Ventilatori (Pannello di comando: Menù P2 P2.10)**

![](_page_15_Picture_285.jpeg)

**NOTA!** I parametri P2.10 sono visibili solo se par 2.9.1 è impostato al valore **2**.

*Tabella 1- 13. Parametri del Controllo Pompe e Ventilatori, P2.10* 

# **3.12 Controllo da pannello (Pannello di comando: Menù K3)**

I parametri per la selezione della postazione di controllo e della direzione sul pannello sono elencati di seguito. Si veda il menù di controllo da pannello nel Manuale d'uso Carel VFD-NXL .

![](_page_15_Picture_286.jpeg)

*Tabella 1- 14. Parametri controllo da pannello, K3* 

# **3.13 Menù di sistema (Pannello di comando: Menù S6)**

Per quanto attiene ai parametri e alle funzioni correlate all'utilizzo generale dell'inverter, quali i set di parametri personalizzati o le informazioni circa l'hardware e il software, si veda il Capitolo 7.4.12 nel Manuale d'uso Carel VFD-NXL.

# **3.14 Schede di espansione (Pannello di comando: Menù E7)**

Il menù **E7** mostra le schede di espansione e opzionali collegate alla scheda di controllo nonché le informazioni relative alle schede. Per maggiori dettagli, si veda il Capitolo 7.4.25 nel Manuale d'uso Carel VFD-NXL.

# **4. DESCRIZIONE DEI PARAMETRI**

# **4.1 PARAMETRI BASE**

# *2.1.1, 2.1.2 Frequenza minima/massima*

Definisce i limiti di frequenza dell'inverter. Il valore massimo dei parametri 2.1.1 e 2.1.2 è 320 Hz.

Il software controllerà automaticamente i valori del parametro 2.1.19, 2.1.20, 2.3.13, 2.5.1, 2.5.2 e 2.6.5.

## *2.1.3, 2.1.4 Tempo di accelerazione 1, tempo di decelerazione 1*

Questi limiti corrispondono al tempo occorrente alla frequenza di uscita per accelerare da frequenza zero alla frequenza massima fissata (par. 2.1.2).

# *2.1.5 Limite di corrente*

Questo parametro determina la corrente massima del motore proveniente dall'inverter. Al fine di evitare un sovraccarico del motore, impostare questo parametro in base alla corrente nominale del motore. Il limite di corrente è alla corrente nominale (I<sub>I</sub>) per default.

#### *2.1.6 Tensione nominale del motore*

Reperire questo valore U<sub>n</sub> sulla targa del motore. Questo parametro fissa la tensione al punto di indebolimento campo (parametro 2.6.4) a 100% x U<sub>nmotore</sub>.

# *2.1.7 Frequenza nominale del motore*

Reperire questo valore  $f_n$  sulla targa del motore. Questo parametro fissa il punto di indebolimento campo (parametro 2.6.3) al medesimo valore.

# *2.1.8 Velocità nominale del motore*

Reperire questo valore  $n<sub>n</sub>$  sulla targa del motore.

# *2.1.9 Corrente nominale del motore*

Reperire questo valore  $I_n$  sulla targa del motore.

# *2.1.10 Cos*ϕ *motore*

Reperire questo valore "coso sulla targa del motore.

#### *2.1.11 Funzione Marcia*

Rampa:

**0** L'inverter parte da 0 Hz e accelera fino a raggiungere la frequenza di riferimento stabilita entro il tempo di accelerazione fissato. (L'inerzia di carico o la frizione di spunto possono prolungare i tempi di accelerazione).

Aggancio in velocità:

**1** L'inverter riesce ad avviarsi in un motore in corsa applicando al motore una coppia ridotta e cercando la frequenza corrispondente alla velocità del motore. Questa ricerca parte dalla frequenza massima e va verso la frequenza effettiva fino a rilevare il valore corretto. Successivamente, la frequenza di uscita verrà aumentata/diminuita fino al valore del riferimento fissato in base ai parametri di accelerazione/decelerazione stabiliti.

> Ricorrere a questa modalità se il motore, al comando di Marcia, si arresta per inerzia. Con l'aggancio in velocità è possibile far girare il motore anche nel caso di brevi cali di tensione.

# *2.1.12 Funzione Arresto*

#### Arresto per inerzia:

**0** Il motore si arresta per inerzia senza alcun controllo da parte dell'inverter, dopo il comando di Arresto.

#### Rampa:

**1** Dopo il comando di Arresto**,** la velocità del motore diminuisce secondo i parametri di decelerazione fissati.

> Nel caso in cui l'energia rigenerata sia elevata, potrebbe essere necessario utilizzare un resistore di frenatura esterno per ottenere una decelerazione più rapida.

#### *2.1.13 Ottimizzazione V/f*

#### **0** Non in uso

#### **1 "Boost" coppia automatica**

La tensione al motore cambia automaticamente e consente al motore di produrre una coppia sufficiente per metterlo in marcia e farlo girare a basse frequenze. L'aumento della tensione dipende dal tipo e dalla potenza del motore. Il "boost" coppia automatica si può utilizzare in quelle applicazioni in cui la coppia di spunto dovuta alla frizione di spunto è elevata, ad esempio nei convogliatori.

#### *2.1.14 Selezione riferimento I/O*

Definisce quale fonte del riferimento di frequenza viene selezionata quando il controllo dell'azionamento è affidato alla postazione di controllo I/O.

- **0** Riferimento AI1 (per default AnINA.1, morsetti 2 e 3)
- **1** Riferimento AI2 (per default AnINA.2, morsetti 5 e 6)
- **2** Riferimento pannello (parametro 3.2)
- **3** Riferimento dal Bus di campo (FBSpeedReference)
- **4** Riferimento dal motopotenziometro
- **5** Selezione di AI1/AI2. La selezione di AI2 viene resa programmabile dalla funzione DIN3

# *2.1.15 Escursione segnale AI2 (Iin)*

- **1** Escursione segnale 0…20 mA
- **2** Escursione segnale 4…20 mA
- **3** Escursione segnale 0...10V
- **4** Escursione segnale 2...10V

**Nota!** Le selezioni non hanno alcun effetto se il par. 2.2.12 > 0%, o il par. 2.2.13 < 100%.

#### *2.1.16 Funzione uscita analogica*

Questo parametro consente di selezionare la funzione desiderata per il segnale analogico in uscita.

Si veda la tabella 1-4 per i valori del parametro.

*NB! In caso di coppia elevata - applicazioni a bassa velocità - è probabile che il motore si surriscaldi. Se il motore deve funzionare a lungo a queste condizioni, occorre prestare particolare attenzione al raffreddamento del motore. Utilizzare il raffreddamento esterno del motore nel caso in cui la temperatura tenda a raggiungere valori troppo alti.*

# *2.1.17 Funzione DIN2*

Questo parametro ha 10 selezioni. Se l'ingresso digitale DIN2 non deve essere utilizzato, impostare il parametro sul valore 0.

- **1** Marcia indietro
- **2** Indietro
- **3** Impulso di arresto
- **4** Guasto esterno

 Contatto chiuso: il guasto viene visualizzato e il motore viene arrestato quando l'ingresso è attivo **5** Guasto esterno

 Contatto aperto: il guasto viene visualizzato e il motore viene arrestato quando l'ingresso non è attivo

**6** Abilitazione marcia Contatto aperto: Avviamento motore disabilitato Contatto chiuso: Avviamento motore abilitato Arresto per inerzia se il contatto si apre durante la marcia

**7** Velocità preimpostata 2

**8** Motopotenziometro AUMEN

Contatto chiuso: Il riferimento aumenta finché il contatto resta aperto.

- **9** Disabilita il regolatore PID (riferimento di frequenza diretto)
- **10** Interblocco 1 (può essere selezionato quando il controllo Pompe e Ventilatori è attivo, P2.9.1 = 2)

#### *2.1.18 Funzione DIN3*

Questo parametro ha 16 selezioni. Se l'ingresso digitale DIN3 non deve essere utilizzato, impostare il parametro sul valore 0.

- **1** Indietro Contatto aperto: Avanti Contatto chiuso:Indietro
- **2** Guasto esterno
- Contatto chiuso: il guasto viene visualizzato e il motore viene arrestato quando l'ingresso è attivo **3** Guasto esterno

 Contatto aperto: il guasto viene visualizzato e il motore viene arrestato quando l'ingresso non è attivo

- **4** Ripristino guasti
- Contatto chiuso: Tutti i guasti vengono ripristinati **5** Abilitazione marcia Contatto aperto: Avviamento motore disabilitato Contatto chiuso: Avviamento motore abilitato Arresto per inerzia se il contatto si apre durante la marcia
- **6** Velocità preimpostata 1
- **7** Velocità preimpostata 2
- **8** Comando di frenatura in CC Contatto chiuso: nel modo Arresto, la frenatura in CC funziona finché il contatto resta aperto. Si vedano i par. 2.4.3 – 2.4.6
- **9** Motopotenziometro AUMEN Contatto chiuso: il riferimento aumenta finché il contatto resta aperto.
- **10** Motopotenziometro DIMIN. Contatto chiuso: il riferimento aumenta finché il contatto resta aperto
- **11** Disabilita il regolatore PID (riferimento di frequenza diretto)
- **12** Selezione riferimento pannello PID 2
- **13** Interblocco 2( può essere selezionato solo se il controllo Pompe e Ventilatori è abilitato,  $P2.9.1 = 2$
- **14** Ingresso Termistore. **Nota**:si veda il Manuale d'uso Carel VFD-NXL Capitolo 6.2.7
- **15** Portare postazione di controllo verso morsetto I/O
- **16** Portare postazione di controllo verso bus di campo
- **17** Selezione di AI1/AI2 per riferimento I/O

# *2.1.19 Velocità preimpostata 1*

# *2.1.20 Velocità preimpostata 2*

I valori dei parametri vengono limitati automaticamente tra la frequenza minima e la frequenza massima. (par. 2.1.1 e 2.1.2)

## *2.1.21 Funzione di riavviamento automatico*

Tramite questo parametro si comanda il riavviamento automatico

**0** = Disabilitato

**1** = Abilitato (3 riavviamenti automatici, si veda il par. 2.8.1 – 2.8.3)

# *2.1.22 Visibilità parametri*

Tramite questo parametro si possono nascondere tutti i gruppi parametri tranne il gruppo parametri base (P2.1).

- **0** = Disabilitata (si possono scorrere tutti i gruppi parametri con il pannello)
- **1** = Abilitata (si possono scorrere solo i parametri base, P2.1, con il pannello)

#### **4.2 SEGNALI IN INGRESSO**

#### *2.2.1 Funzione scheda di espansione DIN1*

Questo parametro ha 14 selezioni. Se l'ingresso digitale scheda di espansione DIN1 non deve essere utilizzato, impostare il parametro sul valore 0.

Si veda il parametro 2.1.18 per le selezioni. NOTA: Selezione **13** = Interblocco 1.

# *2.2.2 Funzione scheda di espansione DIN2*

Le selezioni sono le stesse del parametro 2.2.1. NOTA: Selezione **13** = Interblocco 2.

# *2.2.3 Funzione scheda di espansione DIN3*

Le selezioni sono le stesse del parametro 2.2.1. NOTA: Selezione **13** = Interblocco 3.

# *2.2.4 Funzione DIN4*

Se il valore del par. 2.2.6 è impostato su **0**, AI1 funziona come ingresso digitale 4. Le selezioni sono le stesse del parametro 2.2.3.

**NOTA! Se si programma l'ingresso analogico come DIN4, verificare che le selezioni dei ponticelli dell'X4 (o X8) siano corrette (si veda la figura sotto riportata).** 

![](_page_21_Figure_12.jpeg)

*Figura 1- 1. Selezioni dei ponticelli dell'X4/X8 quando AI1 funziona come DIN4.* 

# *2.2.5 Selezione segnale AI1*

Collegare il segnale AI1 all'ingresso analogico di propria scelta tramite questo parametro.

![](_page_22_Figure_3.jpeg)

*Figura 1- 2. Selezione segnale AI1* 

Poiché il tastierino è solo numerico la rappresentazione delle slot e dei punti di I/O è fatta nel seguente modo:

```
Indicatore di scheda 1 = scheda standard 
Indicatore di scheda 2 = schede di espansione 
Numero di I/O 0 = Ingresso 1 
Numero di I/O 1 = Ingresso 2 
Numero di I/O 2 = Ingresso 3 
…. 
Numero di I/O 9 = Ingresso 10
```
Esempio:

se si imposta il valore di questo parametro su **10**, si è selezionato l'ingresso analogico **1**  della scheda standard (morsetti 2 e 3) per il segnale AI1. Invece, se il valore è impostato su **21,** si è selezionato l'ingresso analogico 2 della scheda di espansione per il segnale AI1.

Se si desidera forzare l'ingresso a valori numerici prestabliti, ad esempio solo a scopo di test, si deve impostare a 0 l'indicatore di scheda ed il numero di I/O ad un valore compreso tra **0** – **9** (00,01,… 09). In questo caso, il valore **0** corrisponde allo **0%**, il valore **1** corrisponde al **20%** e qualsiasi valore tra **2** e **9** corrisponde al **100%**.

# *2.2.6 Escursione segnale AI1 (Uin/Iin)*

Tramite questo parametro si può selezionare l'escursione segnale AI1.

- $0 =$  DIN4
- **1** = Escursione segnale 0…20mA (solo per le taglie MF4 e superiori)
- **2** = Escursione segnale 4…20mA (solo per le taglie MF4 e superiori)
- **3** = Escursione segnale 0…10V
- **4** = Escursione segnale 2…10V

**Nota!** Le selezioni non hanno alcun effetto se il par. 2.2.7 > 0%, o il par. 2.2.8 < 100%.

# *2.2.7 Autocalibr. Min. AI1*

# *2.2.8 Autocalibr. Max. AI1*

Impostare i livelli minimo e massimo del segnale AI1 entro 0…10V.

# *2.2.9 Inversione segnale AI1*

Impostando il valore del parametro su **1** si determina l'inversione del segnale AI1.

#### *2.2.10 Tempo filtro segnale AI1*

L'assegnazione a questo parametro di un valore superiore a 0 attiva la funzione che, filtrandoli, elimina i disturbi provenienti dal segnale analogico U<sub>in</sub> in entrata. Un tempo lungo di filtraggio rallenta la reazione di regolazione. Si veda la figura 1-3

![](_page_23_Figure_5.jpeg)

*Figura 1- 3. Filtraggio segnale AI1* 

#### *2.2.11 Selezione segnale AI2*

Collegare il segnale AI2 all'ingresso analogico di propria scelta tramite questo parametro. Si veda il par. 2.2.5 in merito alla procedura di impostazione dei valori.

# *2.2.12 Escursione segnale AI2*

- **0** Escursione segnale 0…20 mA
- **1** Escursione segnale 4…20 mA
- **3** = Escursione segnale 0…10V
- **4** = Escursione segnale 2…10V

**Nota!** Le selezioni non hanno alcun effetto se il par. 2.2.13 > 0%, o il par. 2.2.14 < 100%.

# *2.2.13 Autocalibr. Min.AI2*

# *2.2.14 Autocalibr. Max.AI2*

Questi parametri consentono di impostare il segnale di corrente in ingresso tra 0 e 20 mA. Cfr. parametri 2.2.7 e 2.2.8.

# *2.2.15 Inversione segnale analogico in ingresso AI2*

Se si desidera l'inversione del segnale Iin, impostare il valore di questo parametro a **1**.

# *2.2.16 Tempo filtro segnale analogico in ingresso AI2*

L'assegnazione a questo parametro di un valore superiore a 0 attiva la funzione che, filtrandoli, elimina i disturbi provenienti dal segnale analogico in entrata U<sub>in</sub>.

Un tempo lungo di filtraggio rallenta la reazione di regolazione.

Si veda la figura 1-4.

![](_page_24_Figure_5.jpeg)

*Figura 1- 4*. *Filtraggio segnale AI2 (Iin)*

# *2.2.17 Reset memoria motopotenziometro (riferimento di frequenza)*

#### **0** Nessun reset

- **1** Reset memoria in fase di arresto e di spegnimento
- **2** Reset memoria in fase di spegnimento

# *2.2.18 Scalatura di riferimento, valore minimo*

#### *2.2.19 Scalatura di riferimento, valore massimo*

Si può scegliere una gamma di scalatura per il riferimento di frequenza tra la frequenza Minima e Massima. Se non si desidera alcuna scalatura, impostare il valore del parametro su **0**.

Nelle figure sotto riportate, l'ingresso tensione AI1 con l'escursione segnale 0…10V viene selezionato per il riferimento.

![](_page_24_Figure_15.jpeg)

*Figura 1- 5. Sinistra: Par. 2.1.18=0 (Nessuna scalatura di riferimento) Destra: Scalatura di riferimento.* 

#### *2.2.20 Selezione riferimento di frequenza pannello*

Definisce quale fonte del riferimento viene selezionata quando il controllo dell'azionamento è affidato al pannello.

- **0** Riferimento AI1 (per default AnINA.1, morsetti 2 e 3)
- **1** Riferimento AI2 (per default AnINA.2, morsetti 5 e 6)
- **2** Riferimento pannello (parametro 3.2)
- **3** Riferimento dal bus di campo (FBSpeedReference)
- **4** Riferimento motopotenziometro
- **5** Riferimento Regol. PID

# *2.2.21 Selezione riferimento di frequenza bus di campo*

Definisce quale fonte del riferimento viene selezionata quando il controllo dell'azionamento è affidato al bus di campo. Per i valori del parametro, si veda il par. 2.2.20.

# **4.3 SEGNALI IN USCITA**

# *2.3.1 Funzione uscita relè 1*

- *2.3.2 Funzione uscita relè 1 scheda di espansione*
- *2.3.3 Funzione uscita relè 2 scheda di espansione*

*2.3.4 Funzione uscita digitale 1 scheda di espansione* 

![](_page_25_Picture_154.jpeg)

*Tabella 1- 15. Segnali in uscita attraverso RO1 e le schede espansione RO1, RO2 e DO1.* 

# *2.3.5 Funzione uscita analogica*

Questo parametro consente di selezionare la funzione desiderata per il segnale analogico in uscita.

Si veda come questo parametro sia lo stesso del p2.1.16.

# *2.3.6 Tempo filtro uscita analogica*

Definisce il tempo di filtraggio del segnale analogico in uscita.

Se a questo parametro si assegna il valore **0** non si verificherà alcun filtraggio.

![](_page_26_Figure_7.jpeg)

*Figura 1- 6. Filtraggio uscita analogica* 

#### *2.3.7 Inversione uscita analogica*

Inverte il segnale analogico in uscita:

Segnale uscita massimo = valore minimo fissato (0)

Segnale uscita minimo = valore massimo fissato (parametro 2.3.9)

- **0** Non invertito
- **1** Invertito

![](_page_26_Figure_15.jpeg)

*Figura 1- 7. Inversione uscita analogica* 

# *2.3.8 Minimo uscita analogica*

Fissa il minimo del segnale a 0 mA o a 4 mA (zero attivo). Si noti la differenza nella scalatura dell'uscita analogica nel parametro 2.3.9.

# *2.3.9 Scala uscita analogica*

Fattore di scalatura per l'uscita analogica.

![](_page_27_Picture_237.jpeg)

![](_page_27_Figure_4.jpeg)

*Tabella 1- 16. Scalatura uscita analogica Figura 1- 8. Scalatura uscita alogica* 

![](_page_27_Figure_6.jpeg)

#### *2.3.10 Funzione uscita analogica 1 scheda di espansione 2.3.11 Funzione uscita analogica 2 scheda di espansione*

Questi parametri selezionano le funzioni desiderate per i segnali analogici in uscita della scheda di espansione. Si veda il par. 2.1.16 per i valori dei parametri.

#### *2.3.12 Funzione di supervisione limite frequenza di uscita 1*

- **0** Nessuna supervisione
- **1** Supervisione limite inferiore
- **2** Supervisione limite superiore

Se la frequenza di uscita scende/sale oltre il limite fissato (par. 2.3.13) questa funzione genera un messaggio di allarme mediante le uscite relè a seconda delle impostazioni dei parametri 2.3.1 – 2.3.4.

# *2.3.13 Limite frequenza di uscita 1, soglia di controllo*

Seleziona il valore della frequenza supervisionato dal parametro 2.3.12.

![](_page_27_Figure_16.jpeg)

 *Figura 1- 9. Supervisione frequenza di uscita* 

# *2.3.14 Supervisione dell'ingresso analogico*

Con questo parametro, è possibile selezionare l'ingresso analogico da sottoporre a supervisione.

 $0 =$  Non in uso  $1 = A11$  $2 = A12$ 

# *2.3.15 Limite OFF di supervisione dell'ingresso analogico*

Quando il segnale di ingresso analogico selezionato con il par. 2.3.14 è inferiore al limite impostato con questo parametro, l'uscita del relè si chiude.

#### *2.3.16 Limite ON di supervisione dell'ingresso analogico*

Quando il segnale di ingresso analogico selezionato con il par. 2.3.14 supera il limite impostato con questo parametro, l'uscita del relè si apre.

Questo significa che, se ad esempio il limite ON è 60% e il limite OFF è 40%, il relè si apre quando il segnale supera il 60% e rimane aperto finché resta inferiore al 40%.

# *2.3.17 Ritardo di attivazione uscita relè 1*

### *2.3.18 Ritardo di disattivazione uscita relè 1*

Con questi parametri è possibile impostare il ritardo di attivazione e disattivazione per l'uscita relè 1 (par 2.3.1).

![](_page_28_Figure_13.jpeg)

 *Figura 1- 10. Ritardi di attivazione e disattivazione uscita relè 1* 

# **4.4 CONTROLLO AZIONAMENTO**

#### *2.4.1 Curva S rampa di accelerazione/decelerazione 1*

L'inizio e la fine delle rampe di accelerazione e decelerazione possono essere minimizzati tramite questo parametro. L'impostazione del valore 0 genera una curva S della rampa lineare che porta l'accelerazione e la decelerazione a reagire immediatamente alle variazioni del segnale di riferimento.

L'assegnazione a questo parametro del valore 0.1…10 secondi genera un'accelerazione/decelerazione a S. Il tempo di accelerazione viene determinato tramite i parametri 2.1.3/2.1.4.

![](_page_29_Figure_5.jpeg)

*Figura 1- 11. Accelerazione/Decelerazione (a S)* 

# *2.4.2 "Chopper" di frenatura*

**Nota!** Un "chopper" di frenatura interno viene installato in tutte le taglie tranne l'MF2

- **0** Non viene utilizzato alcun "chopper" di frenatura
- **1** "Chopper" di frenatura utilizzato nello stato di Marcia
- **3** Utilizzato nello stato di Marcia e Arresto

Quando l'inverter fa decelerare il motore, l'inerzia del motore e il carico vengono dissipati dal resistore del freno esterno. Questo permette all'inverter di decelerare il carico mantenendo la coppia uguale a quella dell'accelerazione (a condizione che sia stato selezionato il corretto resistore di frenatura). Si veda il Manuale di Installazione separato del Resistore di frenatura.

#### *2.4.3 Corrente di frenatura in CC*

Definisce la corrente iniettata al motore durante la frenatura in CC.

# *2.4.4 Tempo di frenatura in CC all'arresto*

Stabilisce se la frenatura è ATTIVA o NON ATTIVA e il tempo di frenatura del freno in CC quando il motore si ferma. La funzione del freno in CC dipende dalla funzione Arresto, parametro 2.1.12.

- **0** Il freno in CC non è in uso
- **>0** Il freno in CC è in uso e la sua funzione dipende dalla funzione Arresto, (par. 2.1.12). Il tempo di frenatura in CC viene stabilito tramite questo parametro

#### **Par. 2.1.12 = 0 (Funzione Arresto = Arresto per inerzia):**

Dopo il comando di Arresto, il motore si arresta per inerzia senza alcun controllo da parte dell'inverter.

Con l'iniezione in CC, il motore può essere fermato elettricamente nel più breve tempo possibile, senza utilizzare un resistore di frenatura esterno opzionale.

Il tempo di frenatura viene scalato a seconda della frequenza quando inizia la frenatura in CC. Se la frequenza è superiore alla frequenza nominale del motore, il valore fissato del parametro 2.4.4 determina il tempo di frenatura. Quando la frequenza è ≤10% di quella nominale, il tempo di frenatura è pari al 10% del valore fissato del parametro 2.4.4.

![](_page_30_Figure_9.jpeg)

*Figura 1- 12. Tempo di frenatura in CC nella funzione Arresto = Arresto per inerzia.* 

# **Par. 2.1.12 = 1 (Funzione Arresto = Rampa):**

Dopo il comando di Arresto, la velocità del motore diminuisce secondo i parametri di decelerazione fissati, il più velocemente possibile, fino alla velocità stabilita tramite il parametro 2.4.5, velocità cui inizia la frenatura in CC. Il tempo di frenatura viene stabilito tramite il parametro 2.4.4. Se l'inerzia è elevata, si consiglia di utilizzare un resistore di frenatura esterno per ottenere una decelerazione più rapida.

![](_page_30_Figure_13.jpeg)

*Figura 1- 13. Tempo di frenatura in CC nella funzione Arresto = Rampa* 

# *2.4.5 Frequenza di frenatura in CC durante l'arresto rampa*

Frequenza di uscita cui si applica la frenatura in CC. Si veda la *Figura 1- 13*.

#### *2.4.6 Tempo di frenatura in CC all'avviamento*

Il freno in CC viene attivato quando viene dato il comando di Marcia. Questo parametro stabilisce il tempo precedente al rilascio del freno. Dopo il rilascio del freno, la frequenza di uscita aumenta seguendo la funzione Marcia fissata dal parametro 2.1.11. Si veda la Figura 1-14.

![](_page_31_Figure_5.jpeg)

*Figura 1- 14. Tempo di frenatura in CC all'avviamento* 

# *2.4.7 Freno a flusso*

La frenatura a flusso può essere ATTIVATA o DISATTIVATA.

- **0** = Frenatura a flusso DISATTIVATA
- **1** = Frenatura a flusso ATTIVATA

#### *2.4.8 Corrente di frenatura a flusso*

Definisce il valore della corrente di frenatura a flusso. Può essere fissato tra 0.3 x  $I_H$  ed il valore del limite di corrente.

#### **4.5 FREQUENZE PROIBITE**

#### *2.5.1 Area frequenza proibita 1; Limite inferiore 2.5.2 Area frequenza proibita 1; Limite superiore*

In alcuni sistemi può essere necessario evitare alcune frequenze a causa di problemi di risonanza meccanica. Tramite questi parametri, è possibile fissare i limiti dell'area "frequenza proibita".

![](_page_32_Figure_4.jpeg)

*Figura 1- 15. Impostazione area di frequenza proibita.* 

# *2.5.3 Fattore di moltiplicazione del tempo di rampa tra i limiti delle frequenze proibite*

Definisce il tempo di accelerazione/decelerazione quando la frequenza di uscita si trova tra i limiti della gamma selezionata di frequenze proibite (parametri 2.5.1 e 2.5.2). Il tempo di rampa (tempo di accelerazione/decelerazione 1 o 2 selezionato) viene moltiplicato per questo fattore. Ad esempio, il valore 0.1 riduce di 10 volte il tempo di accelerazione rispetto alvalore normale.

![](_page_32_Figure_8.jpeg)

*Figura 1- 16. Moltiplicazione del tempo di rampa tra le frequenze proibite* 

# **4.6 CONTROLLO MOTORE**

#### *2.6.1 Modo controllo motore*

![](_page_33_Picture_145.jpeg)

#### *2.6.2 Selezione rapporto V/f*

![](_page_33_Picture_146.jpeg)

![](_page_33_Figure_6.jpeg)

 *Figura 1- 17. Variazione lineare e quadratica della tensione del motore* 

Curva V/f programmabile:

**2** La curva V/f può essere programmata con tre diversi punti. La curva V/f programmabile può essere utilizzata se le altre impostazioni non soddisfano le esigenze dell'applicazione.

![](_page_34_Figure_3.jpeg)

*Figura 1- 18. Curva V/f programmabile* 

Lineare con ottimizzazione del flusso:

**3** L'inverter inizia a cercare la corrente minima del motore al fine di risparmiare energia e ridurre il livello delle interferenze nonché la rumorosità. Si può utilizzare per applicazioni con carico motore costante, quali ventilatori, pompe ecc.

# *2.6.3 Punto di indebolimento campo*

Il punto di indebolimento campo corrisponde alla frequenza di uscita a cui la tensione di uscita raggiunge il valore massimo fissato.

#### *2.6.4 Tensione al punto di indebolimento campo*

Al di sopra della frequenza al punto di indebolimento campo, la tensione di uscita rimane al livello massimo fissato. Al di sotto della frequenza al punto di indebolimento campo, la tensione di uscita dipende dai valori dei parametri della curva V/f. Si vedano i parametri 2.1.13, 2.6.2, 2.6.5, 2.6.6 e 2.6.7 e la Figura 1.18.

Quando vengono fissati i parametri 2.1.6 e 2.1.7 (tensione nominale e frequenza nominale del motore), ai parametri 2.6.3 e 2.6.4 vengono automaticamente assegnati i valori corrispondenti. Se sono richiesti valori diversi per il punto di indebolimento campo e per la tensione di uscita massima, modificare questi parametri **dopo** aver impostato i parametri 2.1.6 e 2.1.7.

#### *2.6.5 Curva V/f, frequenza intermedia*

Se è stata selezionata la curva V/f programmabile tramite il parametro 2.6.2 questo definisce la frequenza intermedia della curva.

#### *2.6.6 Curva V/f, tensione intermedia*

Se è stata selezionata la curva V/f programmabile tramite il parametro 2.6.2 questo definisce la tensione intermedia della curva.

# *2.6.7 Tensione di uscita a frequenza 0*

Questo parametro definisce la tensione alla frequenza zero della curva.

#### *2.6.8 Frequenza di commutazione*

Si può minimizzare la rumorosità del motore utilizzando una frequenza di commutazione elevata. L'aumento della frequenza di commutazione riduce la capacità dell'inverter.

Frequenza di commutazione per Carel VFD-NXL: 1…16 kHz con il limite massimo che dipende dalla taglia dell'inverter.

# *2.6.9 Regolatore di sovratensione*

#### *2.6.10 Regolatore di sottotensione*

Questi parametri permettono la disattivazione dei regolatori di sotto-/sovratensione. Questo può risultare utile, ad esempio, se la tensione di alimentazione ha variazioni superiori a – 15% /+10% e l'applicazione non tollera questa sovra-/sottotensione. Il regolatore controlla la frequenza di uscita tenendo conto delle fluttuazioni dell'alimentazione.

**Nota:** Possono verificarsi blocchi da sovra/sottotensione quando i regolatori vengono disattivati.

- **0** Regolatore disattivato
- **1** Regolatore attivato

#### *2.6.11 Identificazione*

- **0** Nessuna azione
- **1** ID no marcia

Se è selezionato ID no marcia, il drive esegue un ID marcia quando viene attivato dalla postazione di controllo selezionata. Il drive deve essere avviato entro 20 secondi, altrimenti l'identificazione viene interrotta.

Il drive non attiva il motore durante ID no marcia. Quando ID marcia è pronto, il drive viene arrestato. Il drive parte normalmente quando viene impartito il comando di avvio successivo.

**L'ID marcia migliora i calcoli della coppia e la funzione boost coppia automatica. Determina anche una migliore compensazione dello scorrimento ai fini del controllo della velocità (numero di giri al minuto più accurato)** 

# **4.7 PROTEZIONI**

# *2.7.1 Reazione al guasto riferimento*

- **0** = Nessuna reazione
- $1 =$  Allarme
- **2** = Guasto, modo arresto dopo un guasto, secondo il parametro 2.1.12
- **3** = Guasto, modo arresto dopo un guasto, sempre arresto per inerzia

Si genera un allarme o un'azione e un messaggio di guasto se si utilizza il segnale riferimento 4…20 mA e il segnale scende sotto 3.5 mA per 5 secondi o sotto 0.5 mA per 0.5 secondi. L'informazione può essere programmata anche nelle uscite relè.

#### *2.7.2 Reazione al guasto esterno*

- **0** = Nessuna reazione
- $1 =$  Allarme
- **2** = Guasto, modo arresto dopo un guasto, secondo il parametro 2.1.12
- **3** = Guasto, modo arresto dopo un guasto, sempre arresto per inerzia

Si genera un allarme o un'azione e un messaggio di guasto dal segnale di guasto esterno negli ingressi digitali programmabili. L'informazione può essere programmata anche nelle uscite relè.

#### *2.7.3 Reazione al guasto da sottotensione*

- $1 =$  Allarme
- **2** = Guasto, modo arresto dopo un guasto, secondo il parametro 2.1.12
- **3** = Guasto, modo arresto dopo un guasto, sempre arresto per inerzia

Per quanto attiene ai limiti di sottotensione, si veda il Manuale d'uso Carel VFD-NXL, capitolo 4.3.

**Nota:** Questa protezione non può essere disattivata.

# *2.7.4 Supervisione fasi in uscita*

- **0** = Nessuna reazione
- $1 =$  Allarme
- **2** = Guasto, modo arresto dopo un guasto, secondo il parametro 2.1.12
- **3** = Guasto, modo arresto dopo un guasto, sempre arresto per inerzia

La supervisione delle fasi in uscita assicura che le fasi del motore abbiano una corrente approssimativamente uguale.

# *2.7.5 Protezione dai guasti di terra*

- **0** = Nessuna reazione
- $1 =$  Allarme
- **2** = Guasto, modo arresto dopo un guasto, secondo il parametro 2.1.12
- **3** = Guasto, modo arresto dopo un guasto, sempre arresto per inerzia

La protezione dai guasti di terra assicura che la somma delle correnti delle fasi del motore sia pari a zero. La protezione da sovracorrente è sempre in funzione e protegge l'inverter da guasti di terra con correnti elevate.

# **Parametri 2.7.6—2.7.10, Protezione termica del motore:**

#### **Indicazioni generali**

La protezione termica del motore serve a proteggere il motore dal surriscaldamento. L'inverter Carel VFD-NXL riesce a fornire al motore una corrente superiore a quella nominale. Se il carico richiede questa corrente elevata, sussiste il rischio che il motore possa essere termicamente sovraccaricato. Questo si verifica soprattutto alle basse frequenze. Alle basse frequenze, l'effetto di raffreddamento e la capacità del motore si riducono. Se il motore è dotato di un ventilatore esterno, la riduzione del carico alle basse velocità è lieve.

La protezione termica del motore si basa su un modello di calcolo e utilizza la corrente di uscita dell'azionamento per stabilire il carico sul motore.

La protezione termica del motore può essere regolata tramite i parametri. La corrente termica  $I<sub>T</sub>$ specifica la corrente di carico al di sopra della quale il motore viene sovraccaricato. Questo limite di corrente è una funzione della frequenza di uscita.

 ATTENZIONE! *Il modello di calcolo non protegge il motore se il flusso d'aria al motore è ridotto a causa di una presa d'aria ostruita.* **!** 

# *2.7.6 Protezione termica del motore*

- **0** = Nessuna reazione
- $1 =$  Allarme

**2** = Guasto, modo arresto dopo un guasto, secondo il parametro 2.1.12

**3** = Guasto, modo arresto dopo un guasto, sempre arresto per inerzia

Se si seleziona il blocco, l'azionamento si ferma e si attiva la fase di guasto.

Disattivando la protezione, vale a dire parametro con valore 0, si ripristina il modello termico del motore a 0%.

#### *2.7.7 Protezione termica del motore: fattore servizio motore*

Quando occorre prendere in considerazione la temperatura ambiente del motore, si consiglia di assegnare un valore a questo parametro. Il valore del fattore può essere impostato tra –100.0% e 100.0% ove –100.0% corrisponde a 0°C e 100.0% alla temperatura massima d'esercizio del motore. L'assegnazione al parametro del valore 0% presuppone che la temperatura ambiente sia identica alla temperatura del dissipatore di calore all'accensione.

# *2.7.8 Protezione termica del motore: capacità di raffreddamento a frequenza zero*

La corrente può essere impostata tra 0—100.0% della corrente nominale.

![](_page_37_Figure_18.jpeg)

Si veda la Figura 1- 19.

*Figura 1- 19. Capacità di raffreddamento del motore* 

# *2.7.9 Protezione termica del motore: Costante temporale*

Questo valore temporale può essere fissato tra 1 e 200 minuti.

Questa è la costante temporale termica del motore. Più grande è il motore, maggiore è la costante temporale. La costante temporale indica il tempo entro cui la fase termica calcolata ha raggiunto il 63% del suo valore nello stato stazionario a carico e velocità costanti.

Il tempo termico del motore è un fattore progettuale e varia tra diversi costruttori di motori.

Se è noto il tempo t6 del motore (fornito dal costruttore del motore), si può fissare il parametro della costante temporale basandosi sul tempo t6 (t6 in secondi è il tempo in cui un motore può funzionare in tutta sicurezza ad una corrente sei volte superiore a quella nominale). Indicativamente, la costante temporale termica del motore equivale in minuti a 2xt6. Se l'azionamento è in fase di arresto, la costante temporale aumenta internamente fino al triplo del valore fissato del parametro. Il raffreddamento in fase di arresto si basa sulla convezione e aumenta la costante temporale.

**Nota:** Se si modificano la velocità nominale (par. 2.1.8) o la corrente nominale (par. 2.1.9) del motore, questo parametro viene automaticamente impostato sul valore di default (45).

![](_page_38_Figure_7.jpeg)

*Figura 1- 20. Calcolo temperatura motore* 

# *2.7.10 Protezione termica del motore: ciclo servizio del motore*

Definisce la durata percentuale dell'intervallo di tempo di lavoro del motore su un tempo di ciclo.

# **Parametri 2.7.11, protezione da stallo: Indicazioni generali**

La protezione da stallo del motore protegge il motore da brevi episodi di sovraccarico quali un albero in stallo. Non esiste una vera e propria indicazione della rotazione dell'albero. La protezione da stallo è un tipo di protezione da sovracorrente.

#### *2.7.11 Protezione da stallo*

- **0** = Nessuna reazione
- $1 =$  Allarme
- **2** = Guasto, modo arresto dopo un guasto, secondo il parametro 2.1.12
- **3** = Guasto, modo arresto dopo un guasto, sempre arresto per inerzia

Fissando il parametro a 0 si disattiva la protezione e si azzera il contatore del tempo di stallo.

# *2.7.12 Corrente limite di stallo*

La corrente può essere fissata a 0.0…2\*I<sub>nMotore</sub>. Affinchè il motore vada nello stato di stallo, la corrente deve superare questo limite. Si veda la Figura 1- 21.

Il valore è riportato in percentuale sulla targa del motore (parametro 2.1.9). Se si modifica il parametro 2.1.9 (Corrente nominale del motore), questo si riporta automaticamente al valore di default(I<sub>nMotore</sub>\*1.3).

![](_page_39_Figure_12.jpeg)

*Figura 1- 21. Impostazioni caratteristiche di stallo* 

# *2.7.13 Tempo di stallo*

Questo tempo può essere impostato tra 1.0 e 120.0s.

Questo è il tempo massimo ammesso per una fase di stallo. Un contatore interno su/giù calcola il tempo di stallo. Se il valore del contatore del tempo di stallo supera questo limite, la protezione determinerà un blocco (si veda il parametro 2.7.11).

![](_page_39_Figure_17.jpeg)

*Figura 1- 22. Calcolo del tempo di stallo* 

#### *2.7.14 Frequenza massima di stallo*

La frequenza può essere impostata tra 1- $f_{\text{max}}$  (par. 2.1.2). Nello stato di stallo, la frequenza di uscita deve essere inferiore a questo limite.

# **Parametri 2.7.15—2.7.18, Protezione da sottocarico: Indicazioni generali**

La protezione da sottocarico del motore assicura che vi sia carico sul motore mentre l'azionamento è in marcia. Se il motore perde il suo carico, potrebbe verificarsi un problema alla macchina, ad esempio rottura della cinghia o pompa asciutta.

Si può regolare la protezione da sottocarico del motore impostando la curva di sottocarico tramite i parametri 2.7.16 (carico area di indebolimento campo) e 2.7.17 (carico frequenza 0); si veda quanto di seguito riportato. La curva di sottocarico è una curva quadratica fissata tra la frequenza 0 e il punto di indebolimento campo. La protezione non è attiva al di sotto di 5Hz (il contatore del tempo di sottocarico viene fermato).

I valori della coppia per l'impostazione della curva di sottocarico sono stabiliti in percentuale che si riferisce alla coppia nominale del motore. Al fine di individuare il fattore di moltiplicazione del valore della coppia interna, si utilizzano i dati della targa del motore, il parametro Corrente nominale del motore e la corrente nominale dell'azionamento  $l_{\text{CONT}}$ . Se con l'azionamento si utilizza un motore diverso da quello standard, la precisione del calcolo della coppia diminuisce.

#### *2.7.15 Protezione da sottocarico*

- **0** = Nessuna reazione
- $1 =$  Allarme
- **2** = Guasto, modo arresto dopo un guasto, secondo il parametro 2.1.12
- **3** = Guasto, modo arresto dopo un guasto, sempre arresto per inerzia

Se si seleziona il blocco, l'azionamento si ferma e si attiva la fase di guasto. Disattivando la protezione, vale a dire valore del parametro pari a 0, si azzera il contatore del tempo di sottocarico.

#### *2.7.16 Protezione da sottocarico, carico area di indebolimento campo*

Il limite di coppia può essere impostato tra 10.0—150.0 % x  $T_{\text{mMotone}}$ 

Questo parametro indica il valore della coppia minima ammessa quando la frequenza di uscita è superiore al punto di indebolimento campo.

Se si modifica il parametro 2.1.9 (Corrente nominale del motore), questo si riporta automaticamente al valore di default.

![](_page_40_Figure_15.jpeg)

*Figura 1- 23. Impostazione del carico minimo* 

# *2.7.17 Protezione da sottocarico, carico frequenza 0*

Il limite di coppia può essere impostato tra  $5.0-150.0\%$  x  $T_{nMotor.}$ 

Questo parametro indica il valore della coppia minima ammessa con frequenza 0.

Se si modifica il valore del parametro 2.1.9 (Corrente nominale del motore), questo si riporta automaticamente al valore di default.

# *2.7.18 Tempo di sottocarico*

Questo tempo può essere impostato tra 2.0 e 600.0 s.

Questo è il tempo massimo ammesso per uno stato di sottocarico. Un contatore interno su/giù calcola il tempo di sottocarico accumulato. Se il valore del contatore di sottocarico supera questo limite, la protezione determinerà un blocco secondo il parametro 2.7.15). Se l'azionamento viene fermato, il contatore di sottocarico viene azzerato. Si veda

![](_page_41_Figure_8.jpeg)

la Figura 1- 24.

*Figura 1- 24. Funzione contatore del tempo di sottocarico* 

# *2.7.19 Reazione al guasto termistore*

- **0** = Nessuna reazione
- $1 =$  Allarme
- **2** = Guasto, modo arresto dopo un guasto, secondo il parametro 2.1.12
- **3** = Guasto, modo arresto dopo un guasto, sempre arresto per inerzia

Fissando il parametro a 0 si disattiva la protezione.

# *2.7.20 Reazione al guasto bus di campo*

Impostare in questo punto la modalità di reazione per il guasto bus di campo nel caso in cui si utilizzi una scheda bus di campo. Per ulteriori informazioni, fare riferimento al relativo Manuale Scheda Bus di campo.

Si veda il parametro 2.7.19.

# *2.7.21 Reazione al guasto slot*

Impostare in questo punto la modalità di reazione per un guasto slot scheda derivante da una scheda mancante o danneggiata.

Si veda il parametro 2.7.19.

# *2.7.22 Funzione di supervisione del valore misurato*

- $0 =$  Non in uso
- **1** = Allarme, se il valore misurato scende al di sotto del limite fissato tramite il par. 2.7.23
- **2** = Allarme, se il valore misurato supera il limite fissato tramite il par. 2.7.23
- **3** = Guasto, se il valore misurato scende al di sotto del limite fissato tramite il par. 2.7.23
- **4** = Guasto, se il valore misurato supera il limite fissato tramite il par. 2.7.23

# *2.7.23 Limite di supervisione del valore misurato*

Tramite questo parametro si può impostare il limite del valore misurato supervisionato dal par. 2.7.22

# *2.7.24 Ritardo di supervisione del valore misurato*

Impostare in questo punto il ritardo della funzione di supervisione del valore misurato (par. 2.7.22)

# **4.8 PARAMETRI PER IL RIAVVIAMENTO AUTOMATICO**

La funzione di riavviamento automatico è attiva se il valore del par. 2.1.21 = 1. Vi sono sempre tre tentativi di riavviamento.

# *2.8.1 Riavviamento automatico: Tempo di attesa*

Definisce il tempo precedente all'atto in cui l'inverter cerca di riavviare automaticamente il motore una volta eliminato il guasto.

#### *2.8.2 Riavviamento automatico: Tempo tentativi*

 La funzione di Riavviamento automatico riavvia l'inverter quando i guasti sono stati eliminati ed è trascorso il tempo di attesa.

![](_page_43_Figure_7.jpeg)

*Figura 1- 25. Riavviamento automatico.* 

Se durante il tempo tentativi permane un singolo guasto, si attiva uno stato di guasto.

## *2.8.3 Riavviamento automatico, funzione marcia*

La funzione Marcia per il Riavviamento automatico viene selezionata tramite questo parametro. Il parametro definisce il modo Marcia:

 $0 = Avvio con rampa$ 

1 = Aggancio in velocità

2 = Avvio secondo il par. 2.1.11

# **4.9 PARAMETRI RIFERIMENTO PID**

#### *2.9.1 Attivazione PID*

Tramite questo parametro si può attivare o disattivare il regolatore PID.

- **0** = Regolatore PID disattivato
- **1** = Regolatore PID attivato
- **2** = Controllo Pompe e Ventilatori Attivato. Parametri del gruppo P2.10 visibili.

#### *2.9.2 Riferimento PID*

Definisce quale fonte del riferimento di frequenza viene selezionata per il regolatore PID. Il valore di default è 2.

- **0** = Riferimento AI1
- **1** =Riferimento AI2
- **2** =Riferimento PID dalla pagina Controllo da Pannello (Gruppo K3, parametro P3.5)
- **3** = Riferimento dal Bus di campo (FBProcessDataIN1)

#### *2.9.3 Ingresso valore misurato*

- **0** AI1
- **1** AI2
- **2** Bus di campo (*Valore misurato 1*: FBProcessDataIN2; *Valore misurato 2*: FBProcessDataIN3)
- **3** Coppia motore
- **4** Velocità motore
- **5** Corrente motore
- **6** Potenza motore

#### *2.9.4 Guadagno proporzionale PID*

Questo parametro stabilisce il guadagno proporzionale del regolatore PID. Se il valore del parametro viene fissato a 100%, una variazione del 10% del valore errore determina una variazione dell'uscita del regolatore del 10%.

Se, invece, il valore del parametro viene impostato su **0**, il regolatore PID funzionerà come regolatore I.

Si vedano gli esempi di seguito riportati.

# *2.9.5 Costante di tempo integrale del regolatore PID*

Questo parametro stabilisce la costante di tempo integrale del regolatore PID. Se il valore di questo parametro viene fissato a 1,00 secondi, una variazione del 10% del valore errore determina una variazione dell'uscita del regolatore pari a 10.00%/s. Se, invece, il valore del parametro viene impostato su 0.00 s, il regolatore PID funzionerà come regolatore PD.

Si vedano gli esempi di seguito riportati.

# *2.9.6 Costante di tempo derivativa del regolatore PID*

Il parametro 2.9.5 stabilisce la costante di tempo derivativa del regolatore PID. Se il valore di questo parametro viene fissato a 1,00 secondi, una variazione del 10% del valore errore durante 1.00 s determina una variazione dell'uscita del regolatore del 10.00%. Se, invece, il valore del parametro viene impostato su 0.00 s, il regolatore PID funzionerà come regolatore PI.

Si vedano gli esempi sotto riportati.

# **Esempio 1:**

Al fine di ridurre il valore errore a zero, con i valori dati, l'uscita dell'inverter si comporta come segue:

Valori dati:

![](_page_45_Picture_129.jpeg)

In questo esempio, il regolatore PID funziona praticamente solo come regolatore I.

In base al valore dato del parametro 2.9.5 (costante di tempo integrale), l'uscita PID aumenta di 5 Hz (10% della differenza tra la frequenza massima e la frequenza minima) ogni secondo fintantoché il valore errore non sarà pari a 0.

![](_page_45_Figure_10.jpeg)

 *Figura 1- 26. Funzione del regolatore PID come regolatore I* 

# **Esempio 2:**

#### Valori dati:

![](_page_46_Picture_93.jpeg)

All'accensione, il sistema rileva la differenza tra il valore di riferimento e l'effettivo valore per il processo e comincia ad aumentare o a diminuire (qualora il valore errore sia negativo) l'uscita del PID in base alla costante di tempo integrale. Una volta che la differenza tra il valore di riferimento e il valore per il processo è stata portata a 0, l'uscita viene ridotta nella misura corrispondente al valore del parametro 2.9.5.

Nel caso in cui il valore errore sia negativo, l'inverter reagisce riducendo di conseguenza l'uscita.

![](_page_46_Figure_6.jpeg)

 *Figura 1- 27. Curva uscita del PID con i valori dell'esempio 2* 

**Esempio 3:** Valori dati: Par. 2.9.4, P = 100% Limite max. PID = 100.0% Par. 2.9.5, costante di tempo integrale =  $0.00$  s Limite min. PID =  $0.0\%$ Par. 2.9.6, costante di tempo derivativa =  $1.00$  s Freq. Min. =  $0$  Hz Valore Errore (val di riferimento-val per il processo) =  $\pm$ 10%/s Freq. Max. = 50 Hz Man mano che il valore errore aumenta, anche l'uscita del PID aumenta in base ai valori impostati (costante di tempo derivativa = 1.00s).

![](_page_47_Figure_2.jpeg)

 *Figura 1- 28. Uscita del PID con i valori dell'Esempio 3.* 

# *2.9.7 Valore misurato 1, scalatura minima*

Imposta il punto di scalatura minima per il Valore misurato 1. Si veda la Figura 1- 29.

# *2.9.8 Valore misurato 1, scalatura massima*

Imposta il punto di scalatura massima per il Valore misurato 1. Si veda la Figura 1- 29.

![](_page_47_Figure_8.jpeg)

*Figura 1- 29. Esempio di scalatura del segnale del valore misurato* 

# *2.9.9 Inversione valore di errore PID*

Questo parametro consente di invertire il valore di errore del regolatore PID (e pertanto il funzionamento del regolatore PID).

- **0** Nessuna inversione
- **1** Invertito

#### *2.9.10 Frequenza "Stand-by"*

L'inverter viene arrestato automaticamente se la frequenza dell'azionamento scende al di sotto del *Livello "Stand-by"* stabilito tramite questo parametro per un lasso di tempo superiore a quello impostato dal parametro 2.9.11. Durante lo stato di Arresto, il regolatore PID funziona commutando l'inverter allo stato di Marcia quando il segnale del valore misurato scende/sale oltre (si veda il par. 2.9.13) il *Livello Riavvio* stabilito dal parametro 2.9.12. Si veda la Figura 1- 30.

#### *2.9.11 Ritardo "Stand-by"*

Si tratta del tempo minimo in cui la frequenza deve rimanere al di sotto del livello "Stand-by" prima che l'inverter venga arrestato. Si veda la Figura 1- 30.

# *2.9.12 Livello Riavvio*

Il livello Riavvio stabilisce la frequenza al di sotto della quale il valore misurato deve scendere o che deve essere superato prima di ripristinare lo stato di Marcia dell'inverter. Si veda la Figura 1- 30.

#### *2.9.13 Funzione di Riavvio*

Questo parametro stabilisce se il ripristino dello stato di Marcia avviene quando il segnale del valore misurato scende o sale oltre il *Livello Riavvio*. Si veda la Figura 1- 30.

![](_page_48_Figure_13.jpeg)

*Figura 1- 30. Funzione "Stand-by"' dell'inverter* 

| Valore<br>param. | <b>Funzione</b>                                                                     | Limite                                                                                                    | <b>Descrizione</b>                                                                                                    |
|------------------|-------------------------------------------------------------------------------------|----------------------------------------------------------------------------------------------------|----------------------------------------------------------------------------------------------------|
| $\bf{0}$         | Si verifica il riavvio<br>quando il valore<br>misurato scende<br>sotto il limite    | Il limite definito dal<br>parametro<br>2.9.12 è in<br>percentuale del<br>massimo valore<br>misurato                        | Segnale valore misurato<br>100%<br>Par. 2.9.12=30%<br>tempo<br>Marcia<br>Arresto                                                                |
| 1                | Si verifica il riavvio<br>quando il valore<br>misurato superiore<br>al limite       | Il limite definito dal<br>parametro<br>2.9.12 è in<br>percentuale del<br>massimo valore<br>misurato                        | Segnale valore misurato<br>100%<br>Par. 2.9.12=60%<br>tempo<br>Marcia<br>Arresto                                                                |
| $\mathbf{2}$     | Si verifica il<br>riavvio quando il<br>valore misurato<br>scende sotto il<br>limite | Il limite definito dal<br>parametro<br>2.9.12 è in<br>percentuale del<br>valore effettivo del<br>segnale di<br>riferimento | Segnale valore misurato<br>100%<br>riferimento=50<br>Par.2.9.12=60%<br>limite=60%* riferimento=30%<br>tempo<br>Marcia<br>Arresto                |
| 3                | Si verifica il riavvio<br>quando il valore<br>misurato superiore<br>al limite       | Il limite definito dal<br>parametro<br>2.9.12 è in<br>percentuale del<br>valore effettivo del<br>segnale di<br>riferimento | Segnale valore misurato<br>100%<br>Par.2.9.12=140%<br>limite=140%* riferimento=7<br>riferimento=50%<br>tempo<br>Marcia<br>Arresto<br>NXLk59.fh8 |

*Figura 1- 31. Funzioni Riavvio selezionabili* 

# **4.10 CONTROLLO POMPE E VENTILATORI**

Si può utilizzare l'Applicazione per Controllo Pompe e Ventilatori per controllare un azionamento a velocità variabile e fino a tre azionamenti ausiliari. Il regolatore PID dell'inverter controlla la velocità dell'azionamento a velocità variabile e invia segnali di controllo per l'avviamento e l'arresto degli azionamenti ausiliari ai fini del controllo del flusso totale. Oltre ai nove gruppi parametri facenti parte della dotazione standard, è disponibile un gruppo parametri per le funzioni di controllo di pompe e ventilatori.

Come indica il nome stesso, l'Applicazione per Controllo Pompe e Ventilatori viene utilizzata per controllare il funzionamento di pompe e ventilatori. L'applicazione utilizza contattori esterni ai fini della rotazione delle connessioni dei vari motori all'inverter. La funzione "rotazione ausiliari" consente di cambiare l'ordine di avviamento degli azionamenti ausiliari.

# *4.10.1 Breve descrizione delle funzioni e dei parametri principali*

# *Rotazione ausiliari tra gli azionamenti (Rotazione ausiliari, P2.10.4)*

La rotazione ausiliari secondo l'ordine di avvio e di arresto viene attivata e applicata solo con riguardo agli azionamenti ausiliari oppure agli azionamenti ausiliari e all'azionamento controllato dall'inverter, a seconda dell'impostazione del parametro 2.10.4.

La *Funzione Rotazione ausiliari* consente di cambiare agli intervalli desiderati l'ordine di avvio e di arresto degli azionamenti controllati dall'automazione "Pump and Fan". L'azionamento controllato dall'inverter può inoltre essere incluso nella sequenza rotazione ausiliari e blocco (par. 2.10.4). La funzione Rotazione ausiliari consente di uniformare i tempi d'esercizio dei motori e di evitare, ad esempio, stalli della pompa dovuti a interruzioni del funzionamento troppo lunghe.

- Attivare la funzione Rotazione ausiliari mediante il parametro,2.10.4 *Rotazione ausiliari*.
- La Rotazione ausiliari ha luogo all'atto in cui il tempo impostato mediante il parametro 2.10.5, *Intervallo rotazione ausiliari,* è trascorso e la capacità utilizzata si trova al di sotto del livello fissato tramite il parametro 2.10.7, *Limite frequenza Rotazione ausiliari*.
- Gli azionamenti in funzione vengono fermati e riavviati in base al nuovo ordine.
- I contattori esterni controllati mediante le uscite relè dell'inverter collegano gli azionamenti all'inverter o alla rete. Nel caso in cui il motore controllato dall'inverter sia incluso nella sequenza di rotazione ausiliari, esso viene sempre controllato dall'uscita relè attivata per prima. Gli altri relè attivati successivamente controllano gli azionamenti ausiliari.

Si utilizza questo parametro per attivare gli ingressi di interblocco (valori 3 e 4). I segnali di interblocco provengono dai commutatori del motore. I segnali (funzioni) sono collegati agli ingressi digitali che vengono programmati quali ingressi di interblocco utilizzando i parametri corrispondenti. L'automazione di controllo per pompe e ventilatori controlla unicamente i motori con segnali di interblocco attivi.

- Se l'interblocco di un azionamento ausiliario viene disattivato ed è disponibile un altro azionamento ausiliario inutilizzato, quest'ultimo verrà messo in funzione senza arrestare l'inverter.
- Se l'interblocco dell'azionamento controllato viene disattivato, tutti i motori verranno arrestati e riavviati con la nuova impostazione.
- Se l'interblocco viene riattivato nello stato di Marcia, l'automazione fermerà immediatamente tutti i motori che verranno riavviati con la nuova impostazione. Per esempio:[P1->P3]->[P2 Bloccato]->[Arresto]->[P1->P2->P3]

# *Parametro 2.10.5, Intervallo rotazione ausiliari*

Una volta trascorso il tempo impostato mediante questo parametro, ha luogo la rotazione ausiliari se la capacità utilizzata si trova al di sotto del livello fissato tramite i parametri 2.10.7 (*Limite frequenza rotazione ausiliari*) e 2.10.6 (*Numero massimo di azionamenti ausiliari*). Qualora la capacità sia superiore al valore del P2.10.7, la rotazione ausiliari avrà luogo soltanto quanto la capacità sarà scesa al di sotto di detto limite.

- Il conteggio del tempo viene attivato solo quando la richiesta Marcia/Arresto è attiva.
- Il conteggio del tempo viene azzerato dopo che ha avuto luogo la rotazione ausiliari o all'atto in cui si cancella la richiesta di Marcia.

#### *Parametri 2.10.6, Numero massimo di azionamenti ausiliari e 2.10.7, Limite frequenza rotazione ausiliari*

Questi parametri stabiliscono il livello al di sotto del quale la capacità utilizzata deve rimanere affinché abbia luogo la rotazione ausiliari.

Detto livello viene così stabilito:

- Se il numero degli azionamenti ausiliari in funzione è inferiore al valore del parametro 2.10.6, la rotazione ausiliari può avere luogo.
- Se il numero degli azionamenti ausiliari in funzione è identico al valore del parametro 2.10.6 e la frequenza dell'azionamento controllato è inferiore al valore del parametro 2.10.7, la rotazione ausiliari può avere luogo.

Se il valore del parametro 2.10.7 è pari a 0.0 Hz, la rotazione ausiliari può avere luogo solo nella posizione di riposo (Arresto e "Stand-by") a prescindere dal valore del parametro 2.10.6.

#### *4.10.2 Esempi*

*Controllo Pompe e Ventilatori con interblocchi e rotazione ausiliari tra tre pompe (è necessaria la scheda OPT-AA o OPT-B5)*

Situazione: Un azionamento controllato e due azionamenti ausiliari.

Impostazioni parametri: 2.10.1= 2

Si utilizza la retroazione dei segnali di interblocco e la rotazione ausiliari tra tutti gli azionamenti.

Impostazioni parametri: 2.10.4=4

DIN4 attivo (par.2.2.6=0)

 La retroazione dei segnali di interblocco proviene dagli ingressi digitali DIN4 (AI1), DIN2 & DIN3 selezionati tramite i parametri 2.1.17, 2.1.18 e 2.2.4.

Il controllo dell'azionamento ausiliario 1 (par.2.3.1=17) viene abilitato tramite l'interblocco 1 (DIN2, 2.1.17=10), il controllo dell'azionamento ausiliario 2 (par.2.3.2=18) tramite l'interblocco 2 (DIN3, par. 2.1.18=13) il controllo dell'azionamento ausiliario 3 (par.2.3.3=19) tramite l'interblocco 3 (DIN4)

![](_page_52_Figure_10.jpeg)

*Tabella 1- 17. Esempio di configurazione I/O di controllo per il controllo dell'interblocco e della rotazione degli ausiliari tra tre pompe* 

![](_page_53_Figure_1.jpeg)

*Figura 1- 32. Sistema con rotazione ausiliari a tre pompe, schema di controllo principale* 

![](_page_53_Figure_3.jpeg)

*Figura 1- 33. Esempio di sistema con rotazione ausiliari a tre pompe, schema principale* 

# *Controllo Pompe e Ventilatori con interblocchi e rotazione ausiliari tra tre pompe (è necessaria la scheda OPT-AA o OPT-B5)*

Situazione: Un azionamento controllato e due azionamenti ausiliari.

 Impostazioni parametri: 2.10.1= 1 Si utilizza la retroazione dei segnali di interblocco e la rotazione ausiliari tra tutti gli azionamenti. Impostazioni parametri: 2.10.4= 4

 La retroazione dei segnali di interblocco proviene dagli ingressi digitali DIN2 (par. 2.1.17) e DIN3, (par. 2.1.18).

Il controllo dell'azionamento ausiliario 1 (par.2.3.1=17) viene abilitato tramite l'interblocco 1 (DIN2, P2.1.17), il controllo dell'azionamento ausiliario 2 (par.2.3.2=18) tramite l'interblocco 2 (par. 2.1.18=13)

![](_page_54_Figure_6.jpeg)

 *Tabella 1- 18. Esempio di configurazione I/O di controllo per il controllo dell'interblocco e della rotazione degli ausiliari tra due pompe* 

![](_page_55_Figure_1.jpeg)

*Figura 1- 34. Sistema con rotazione ausiliari a due pompe, schema di controllo principale* 

![](_page_55_Figure_3.jpeg)

*Figura 1- 35. Sistema con rotazione ausiliari a due pompe, schema principale*

# *4.10.3 Descrizione dei parametri del Controllo Pompe e Ventilatori*

#### *2.10.1 Numero di azionamenti ausiliari*

Tramite questo parametro si stabilisce il numero di azionamenti ausiliari in uso. Le funzioni che controllano gli azionamenti ausiliari (parametri da 2.10.4 a 2.10.7) possono essere programmate alle uscite relè.

# *2.10.2 Ritardo avviamento degli azionamenti ausiliari*

La frequenza dell'azionamento controllato dall'inverter deve rimanere al di sopra della frequenza dell'azionamento ausiliario per il lasso di tempo stabilito tramite questo parametro prima che l'azionamento ausiliario venga avviato. Il ritardo stabilito interessa tutti gli azionamenti ausiliari. Ciò evita inutili avviamenti dovuti a superamenti momentanei del limite di avviamento.

# *2.10.3 Ritardo arresto degli azionamenti ausiliari*

La frequenza dell'azionamento controllato dall'inverter deve rimanere al di sotto del limite di arresto dell'azionamento ausiliario per il lasso di tempo stabilito tramite questo parametro prima che l'azionamento venga arrestato. Il ritardo stabilito interessa tutti gli azionamenti ausiliari. Ciò evita inutili arresti dovuti a momentanee diminuzioni oltre il limite di arresto.

#### *2.10.4 Selezione automazione Rotazione ausiliari/Interblocchi*

#### **0** Non usata.

**1** Selezione rotazione ausiliari con pompe ausiliarie

L'azionamento controllato dall'inverter rimane lo stesso. Solo il contattore di rete è necessario per ciascun azionamento ausiliario ( non per il principale).

![](_page_56_Figure_12.jpeg)

*Figura 1- 36. Rotazione applicata solo agli azionamenti ausiliari.* 

**2**= Tutti gli azionamenti inclusi nella sequenza rotazione ausiliari.

L'azionamento controllato dall'inverter è incluso nell'automazione e sono necessari due contattori per ciascun azionamento al fine di collegarlo alla rete o all'inverter

![](_page_57_Figure_3.jpeg)

*Figura 1- 37. Rotazione con tutti gli azionamenti.* 

**3**= Rotazione ed interblocchi(solo per le pompe ausiliarie).

 L'azionamento controllato dall'inverter rimane lo stesso. Solo il contattore di rete è necessario per ciascun azionamento ausiliario(non per il principale). Gli interblocchi per la rotazione delle uscite 1, 2 e 3 (o DIE1,2,3) possono essere selezionati con i parametri 2.1.17 e 2.1.18

**4**= Rotazione ed interblocchi (tutti gli azionamenti inclusi nella sequenza di rotazione ed interblocco).

L'azionamento controllato dall'inverter è incluso nell'automazione e sono necessari due contattori per ciascun azionamento al fine di collegarlo alla rete o all'inverter.

Gli interblocchi per la rotazione delle uscite 1, 2 e 3 (o DIE1,2,3) possono essere selezionati con i parametri 2.1.17 e 2.1.18

# *2.10.5 Intervallo rotazione ausiliari*

Una volta trascorso il tempo stabilito tramite questo parametro, la funzione di rotazione degli ausiliari si attiva se la capacità utilizzata si trova al di sotto del livello stabilito tramite i parametri 2.10.7 (*limite frequenza rotazione ausiliari*) e 2.10.6 (*numero massimo di azionamenti ausiliari*).

Nel caso in cui la capacità sia superiore al valore del 2.10.7, la rotazione degli ausiliari avrà luogo soltanto quando la capacità sarà scesa al di sotto di questo limite.

- Il conteggio del tempo viene attivato solo se la richiesta Marcia/Arresto è attiva.
- Il conteggio del tempo viene azzerato dopo che ha avuto luogo la rotazione degli ausiliari.

# *2.10.6 Numero massimo di azionamenti ausiliari 2.10.7 Limite frequenza rotazione ausiliari*

Questi parametri stabiliscono il livello al di sotto del quale la capacità utilizzata deve rimanere affinché abbia luogo la rotazione degli ausiliari.

Il livello viene così stabilito:

- Se il numero degli azionamenti ausiliari in funzione è inferiore al valore del parametro 2.10.6, la rotazione degli ausiliari potrà avere luogo.
- Se il numero degli azionamenti ausiliari in funzione è identico al valore del parametro 2.10.6 e la frequenza dell'azionamento controllato si trova al di sotto del valore del parametro 2.10.7 , la rotazione degli ausiliari può avere luogo.
- Se il valore del parametro 2.10.7 è 0.0 Hz, la rotazione degli ausiliari potrà avere luogo solo nella posizione di riposo (Arresto e "Stand-by") a prescindere dal valore del parametro 2.10.6.

![](_page_58_Figure_7.jpeg)

*Figura 1- 38. Intervallo e limiti della rotazione degli ausiliari* 

# *2.10.8 Frequenza di avvio, azionamento ausiliario 1*

La frequenza dell'azionamento controllato dall'inverter deve superare il limite stabilito tramite questi parametri di 1 Hz, prima che l'azionamento ausiliario venga avviato. L'aumento di 1 Hz determina un'isteresi allo scopo di evitare inutili avviamenti e arresti. Si vedano anche i parametri 2.1.1 e 2.1.2.

# *2.10.9 Frequenza di arresto, azionamento ausiliario 1*

La frequenza dell'azionamento controllato dall'inverter deve scendere di 1Hz sotto il limite stabilito tramite questi parametri prima che l'azionamento ausiliario venga arrestato. Il limite della frequenza di arresto definisce inoltre la frequenza a cui la frequenza dell'azionamento controllato dall'inverter viene ridotta dopo l'avviamento dell'azionamento ausiliario.

# **4.11 PARAMETRI PER IL CONTROLLO DA PANNELLO**

#### *3.1 Postazione di controllo*

La postazione di controllo attiva può essere modificata tramite questo parametro. Per ulteriori informazioni, si veda il Manuale d'uso Carel VFD-NXL, Capitolo 7.4.

# *3.2 Riferimento Pannello*

Il riferimento di frequenza può essere regolato dal pannello tramite questo parametro. Per ulteriori informazioni, si veda il Manuale d'uso Carel VFD-NXL, Capitolo 7.4.

#### *3.3 Direzione del pannello*

- **0** Avanti: la rotazione del motore è in avanti, quando il pannello è la postazione di controllo attiva.
- **1** Indietro: la rotazione del motore è all'indietro, quando il pannello è la postazione di controllo attiva.

Per ulteriori informazioni, si veda il Manuale d'uso Carel VFD-NXL, Capitolo 7.4.

#### *3.4 Tasto Arresto attivato*

Se si desidera che il tasto Arresto sia un "hotspot" (area sensibile) che ferma sempre l'azionamento a prescindere dalla postazione di controllo selezionata, assegnare a questo parametro il valore **1**(default).

Si veda il Manuale d'uso Carel VFD-NXL, Capitolo 7.4.

# *3.5 Riferimento 1 PID*

Il riferimento pannello del regolatore PID può essere impostato tra 0% e 100%. Questo valore di riferimento corrisponde al riferimento PID attivo se il parametro 2.9.2 = 2.

#### *3.6 Riferimento 2 PID*

Il riferimento pannello 2 del regolatore PID può essere impostato tra 0% e 100%. Questo riferimento è attivo se la funzione DIN#=12 e il contatto DIN# è chiuso.

# **5. LOGICA SEGNALI DI CONTROLLO**

![](_page_60_Figure_2.jpeg)

*Figura 1- 39. Logica dei segnali di controllo* 

![](_page_63_Picture_0.jpeg)

#### **CAREL INDUSTRIES HQs**

 Via dell'Industria, 11 - 35020 Brugine - Padova (Italy) Tel. (+39) 049.9716611 Fax (+39) 049.9716600 http://www.carel.com - e-mail: carel@carel.com

Agenzia / *Agency:*

Cod.: +030220725 Rel. 1.2-21/12/09 Cod.: +030220725 Rel. 1.2 –21/12/09